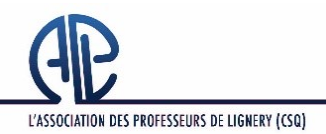

**ASSEMBLÉE GÉNÉRALE DU 12 MAI 2021 (ET AU BESOIN DU 13 MAI 2021)**

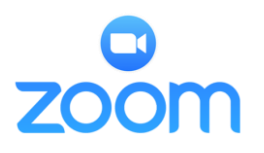

**Ceci est un lien pour L'INSCRIPTION et non un lien pour accéder à l'Assemblée.**

# • **Date limite d'inscription : le vendredi 7 mai à 16h**

Les étapes :

# **Inscription obligatoire**

- Pour vous inscrire, cliquez sur le lien : <https://zoom.us/meeting/register/tJEudeyspzMsGdFQGT6diEI-sp8-bdehcHly>
- Ou sur le bouton  $\mathbb{R}$  inscriptions  $\bullet$  sur la page d'accueil du site de L'APL ([www.lignery.ca\)](http://www.lignery.ca/)

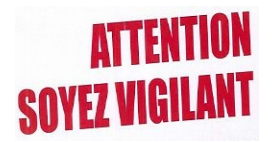

**Au moment de l'inscription, vous devrez inscrire une adresse courriel contenant idéalement vos nom et prénom. Attention ! Une erreur de frappe dans cette adresse fera en sorte que vous ne recevrez jamais le lien UNIQUE.** 

#### $2\overline{2}$ **Approbation des membres par L'APL**

• À défaut de pouvoir vérifier les cartes de membres des participants, L'APL procédera à une approbation préalable des demandes; seuls les membres en règle [1] seront approuvés.

### $3\degree$ **Réception d'un courriel de confirmation ou de REFUS, selon l'atteinte de la capacité de l'assemblée du 12 mai, (généralement 24 heures après l'inscription)**

- **Confirmation** : À la suite de l'approbation, **vous recevrez un courriel** (généré par ZOOM) contenant un « code secret » ainsi **qu'un lien unique** vous permettant d'accéder à lire si ref l'Assemblée générale du 12 mai à 19h (accueil à compter de 17h). Veuillez conserver précieusement ce courriel.
	- **REFUS : Attendu la capacité limitée de la plateforme « ZOOM », l'organisation d'**une seconde soirée d'Assemblée générale pourrait s'avérer nécessaire (voir avis de convocation). Audelà du nombre permis de participants, les personnes concernées recevront un courriel mentionnant que **leur participation a été refusée** pour l'Assemblée générale du 12 et seront invitées à s'inscrire via un **nouveau lien d'inscription** pour une soirée d'Assemblée générale qui se tiendra le 13 mai (ajournement). La procédure d'inscription devra donc être répétée soit : • **Inscription à la seconde soirée d'Assemblée générale (13** 
		- **mai) → Approbation par l'APL → Réception du courriel de confirmation.**
- **Lien unique à chaque membre :** Ne partagez **PAS** le lien unique reçu, car vous ne pourrez plus accéder à la rencontre si quelqu'un d'autre l'utilise avant vous.
- **Si vous ne recevez aucun courriel de confirmation ou de refus (dans les 2 jours suivant votre inscription) :**
	- Vérifiez d'abord votre **boîte de courriels indésirables**. Plusieurs membres y ont déjà trouvé un précédent courriel de confirmation de ZOOM.
	- Communiquez ensuite avec L'APL par téléphone (514-659-5491 ou 438-320- 5491) ou par courriel au  $\frac{z^{27}}{\text{lognery}(\omega)$ aplcsq.net pour obtenir de l'assistance.
- **Exemple de courriel de confirmation**
- : fois sur votre iPhone :<br>|099,,99255560182# or<br>560182# Par téléphone (sans vidéo) :<br>+1 587 328 1099 or +1 647 374 4685 or<br>or +1 204 272 7920 or +1 438 809 7799<br>on : 992 5556 0182

#### 4. **Préparation à la rencontre**

- **Utilisation d'un ordinateur (FORTEMENT RECOMMANDÉ) :** L'expérience de décembre a démontré que l'ordinateur demeure **l'outil à privilégier**. Le branchement est facile et la recherche des outils est simple.
	- o Téléchargez et exécutez Zoom au préalable;
	- o **Procédez à la mise à jour au besoin**;
	- o Profitez d'une séance Zoom gratuite pour :
		- Testez votre micro, vos écouteurs et votre caméra Repérez les outils tels que la main, le crochet vert (ou bouton YES), le X rouge (ou bouton NO)
			- ainsi que le clavardage.
- **Utilisation d'un téléphone intelligent ou d'une tablette :** L'expérience de décembre a démontré que l'utilisation de ces appareils n'était pas optimale, mais ils peuvent tout même être utilisés. Vous devrez préalablement :
	- o Téléchargez et exécutez l'application gratuite Zoom cloud meetings;
	- o **Procédez à la mise à jour au besoin**;
	- o Profitez de l'application ZOOM pour :
		- **EXECU VOOTED EN 2018 EN 2018 EN 2018 EN 2019 EN 2019 EN 2019 EN 2019 EN 2019 EN 2019 EN 2019 EN 2019 EN 2019 EN 2019 EN 2019 EN 2019 EN 2019 EN 2019 EN 2019 EN 2019 EN 2019 EN 2019 EN 2019 EN 2019 EN 2019 EN 2019 EN 2019** Repérez les outils tels que la main, le crochet vert (ou bouton YES), le X rouge (ou bouton NO) ainsi que le clavardage.
- **Documents de la rencontre :** Vous pourrez télécharger les documents de l'Assemblée générale à partir du site de L'APL le soir de la rencontre : Lien <http://www.lignery.ca/documents/bureau-des-delegues/index.html>

### 5. **Rejoindre l'Assemblée générale \*\*\* La salle virtuelle ne sera accessible qu'à compter de 17h.**

- Nous vous demandons d'accéder à la salle dès 17h (début de la rencontre à 19h)
	- o Cliquez sur votre **LIEN UNIQUE** reçu par courriel;
	- o Au besoin, cliquez sur « lancer la réunion »;
	- o **SI** une fenêtre s'ouvre et vous demande de « saisir le mot de passe de la réunion », inscrivez le *code secret* reçu dans le courriel de confirmation;
	- o Cliquez sur « Rejoindre pour accéder à la réunion ». (**Vous ne pourrez accéder à la rencontre qu'en présence de l'hôte de la réunion soit à 17h**).
	- o *Pour les ordinateurs, si l'on vous offre l'option rejoindre avec la vidéo, vous devez cliquer sur cette option***.**
	- o *Pour les téléphones intelligents et les tablettes, donnez les autorisations nécessaires pour que Zoom puisse accéder à votre micro et à votre caméra. Pour entendre le son, il pourrait être nécessaire de choisir « appel par internet »*
	- o En arrivant dans la salle, veuillez svp vous assurer d'être nommé (prénom et nom) afin que nous puissions vous reconnaître. Tout en laissant votre session ouverte, vous pourrez ensuite fermer vos caméra et micro, vaquer à vos autres occupations et revenir pour le début de la rencontre à 19h.

[1] Le membre en règle satisfait 3 conditions :

- a complété et fait parvenir une demande d'adhésion (disponible auprès de votre personne déléguée et sur le site de L'APL ( <http://www.lignery.ca/vie-syndicale/devenir-membre/index.html> )
- a fait parvenir sa demande d'adhésion et son droit d'entrée (5 \$ ) à L'APL
- a été accepté lors d'une réunion du Bureau des délégués (Le dernier Bureau des délégués se tiendra le 5 mai 2021)

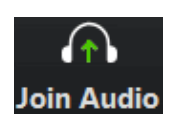

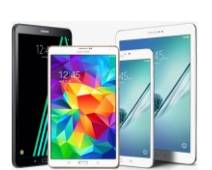